## CORVEL MPN LOOKUP: <a href="http://www.corvel.com/ppo-lookup/">http://www.corvel.com/ppo-lookup/</a>

| Find a Provider      |                                                                           |              |                |     |  |  |
|----------------------|---------------------------------------------------------------------------|--------------|----------------|-----|--|--|
| To find a provider n | ear you, please click o                                                   | on the butt  | on below.      |     |  |  |
|                      |                                                                           | Sea          | arch           |     |  |  |
| Online Direct        | ory and Panel                                                             | Service      | es             |     |  |  |
| nterested in registe | ed member of CorVel's<br>ring for our enhanced<br>ore information or clic | look-up fe   |                |     |  |  |
| Login                |                                                                           |              |                |     |  |  |
|                      |                                                                           | Lo           | g In           |     |  |  |
| PPO Lookup           | Арр                                                                       |              |                |     |  |  |
| CorVel's App for iPh | one and iPad makes                                                        | it easy to l | ocate a provid | er. |  |  |
|                      |                                                                           | Dow          | nload          |     |  |  |
|                      |                                                                           |              |                |     |  |  |
|                      |                                                                           |              |                |     |  |  |

## Login: CORMPN

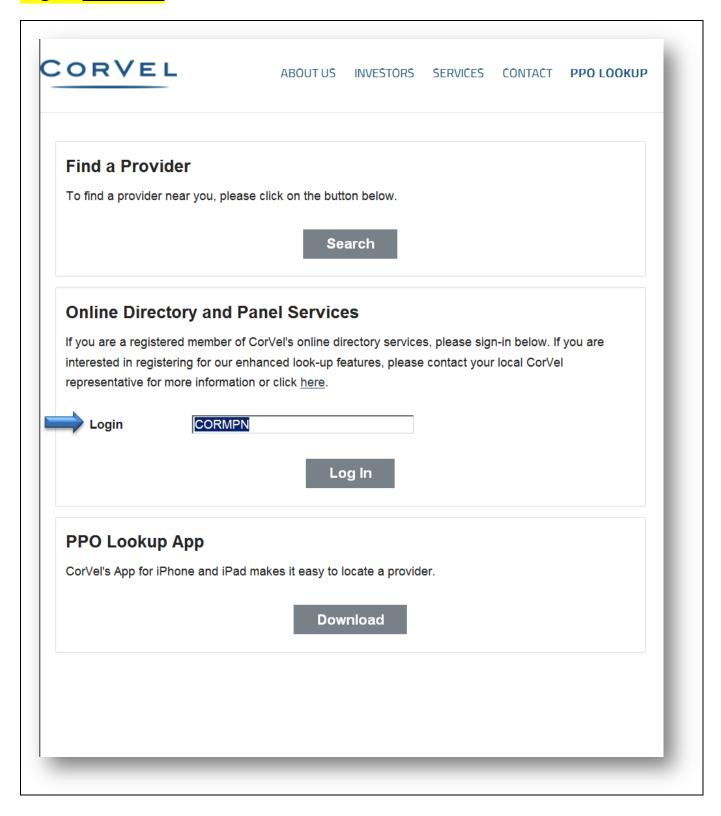

## **CLICK ON FIND PROVIDERS NEAR YOU:**

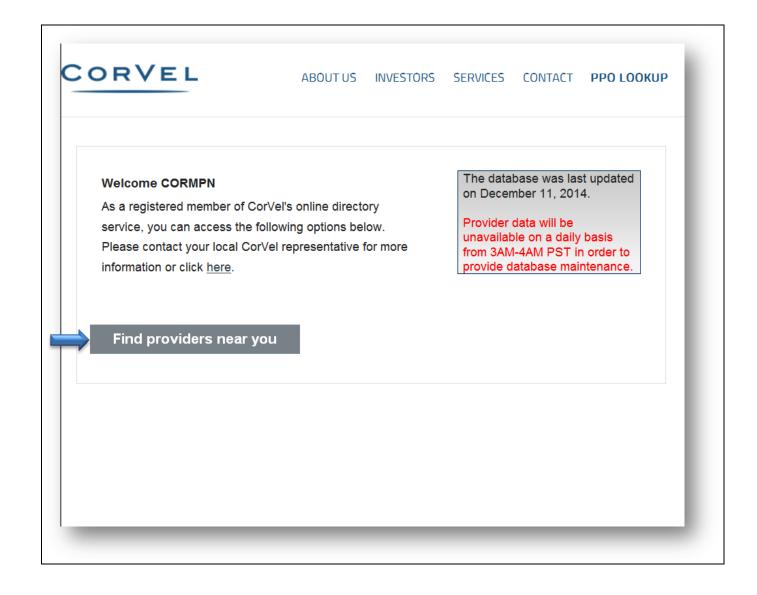

**SELECT A NETWORK: COUNTY OF RIVERSIDE MPN** 

**FILL IN SEARCH CRITERIA** 

**CLICK ON: FIND PROVIDERS THAT MEET THE SEARCH CRITERIA** 

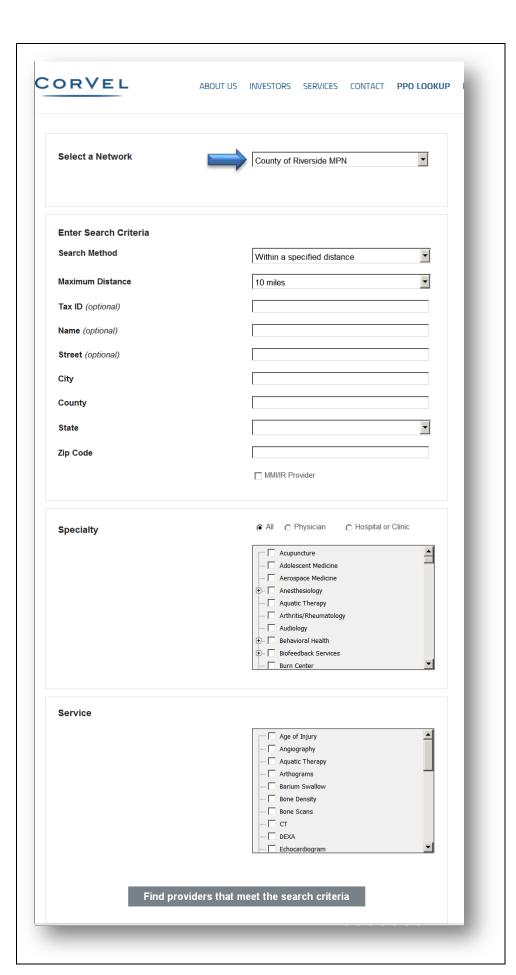